## **Sub-Test Execution**

A Sub-[Test Execution](http://confluence.xpand-addons.com/display/XRAY/Test+Execution) has exactly the same functionalities as the Test Execution issue type. The difference between them is that the Sub-Test Execution is a **sub-task** and can be created within the context of a **requirement**.

Creating a Test Execution as a sub-task of the requirement issue provides you the ability to track executions in the Agile board.

## Create Sub-Test Executions

To create a new Sub-Test Execution, click the **Create new Test Execution** button in the **Test Coverage section** in the **Requirement Issue View**:

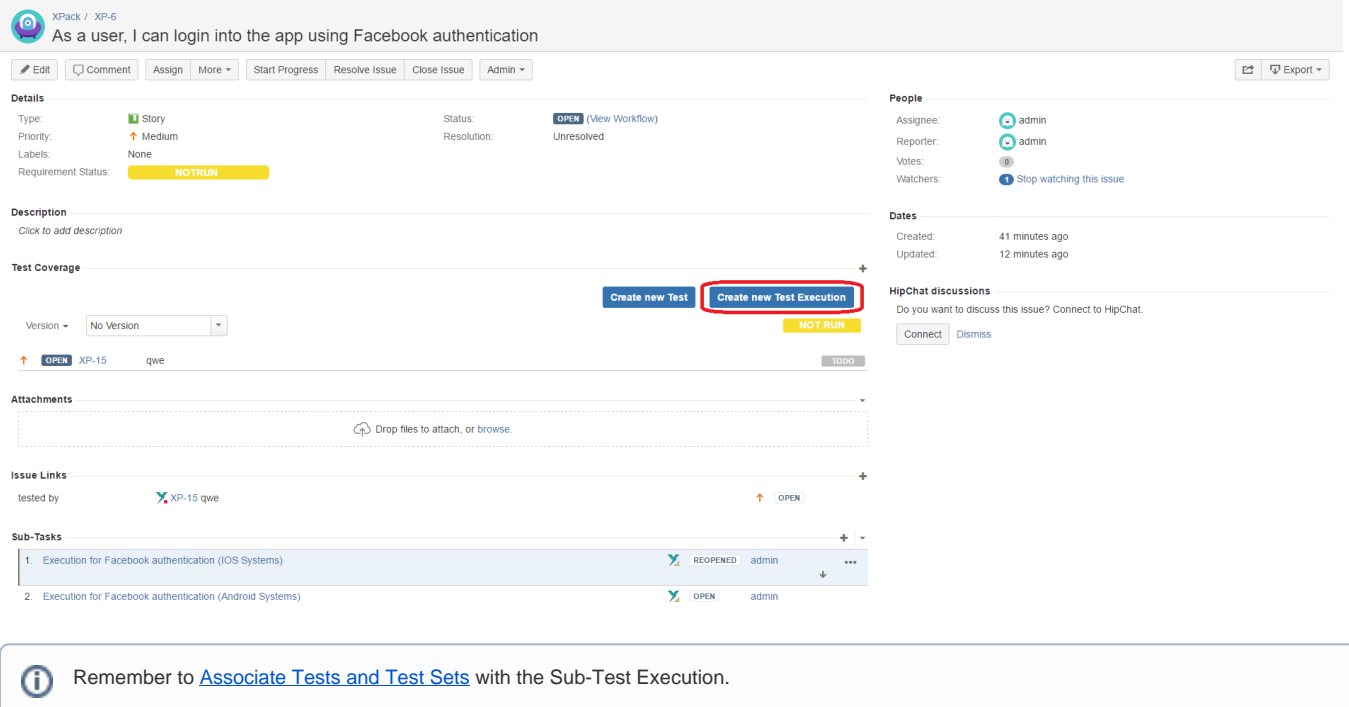